# How to Download and Play Offline the Video "The Science of Life Before Birth" on Your Mobile Device

Instructions for iPhone and iPad:

Step 1: On your phone or tablet, go t[o resourcefund.org.](http://resourcefund.org/)

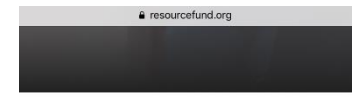

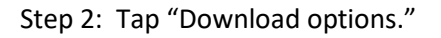

**See Baby Grow** app video

**Download options** 

The See Baby Grow app video depicts embryos and fetuses, alive in the uterus, throughout every stage of pregnancy. These preborn babies have been scanned using embryoscopy and fetoscony medical imaging

Step 3: Tap "Download" and then tap the downward arrow to the right of one of the file options.

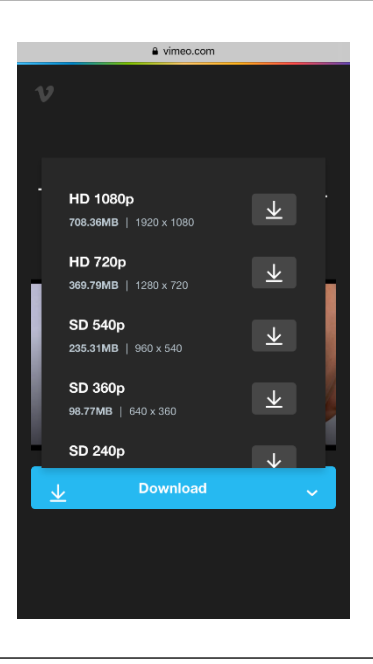

#### Step 4:

If the pop-up in the image to the right appears, tap "Download." Proceed to Step 5.

If the pop-up does not appear, but instead the video immediately begins to play, the video is playing online and you have not succeeded in downloading a file that can be played offline. Skip Step 5 and proceed to Step 6.

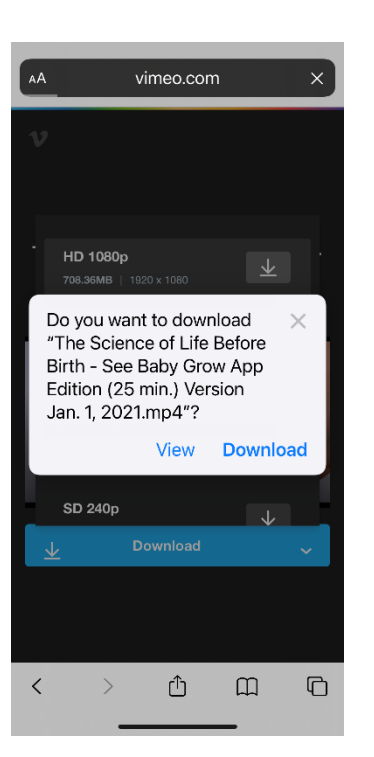

#### Step 5:

After tapping "Download" a downward arrow in a circle will appear with a progress bar below it.

When the progress bar disappears the download is complete. If you wish to play the video, tap the circle and then tap the video file.

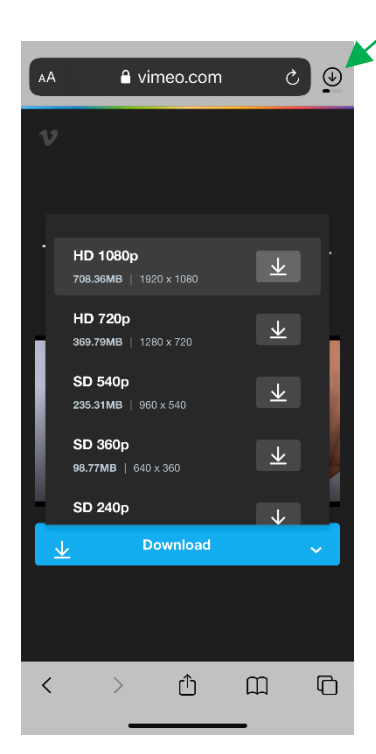

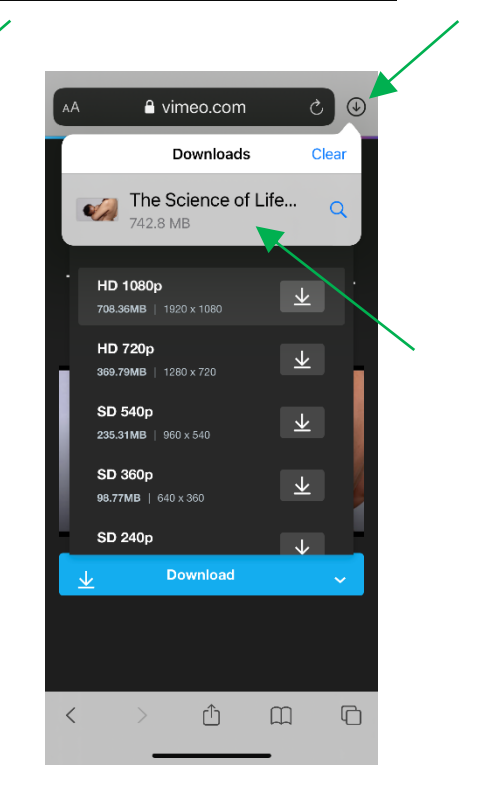

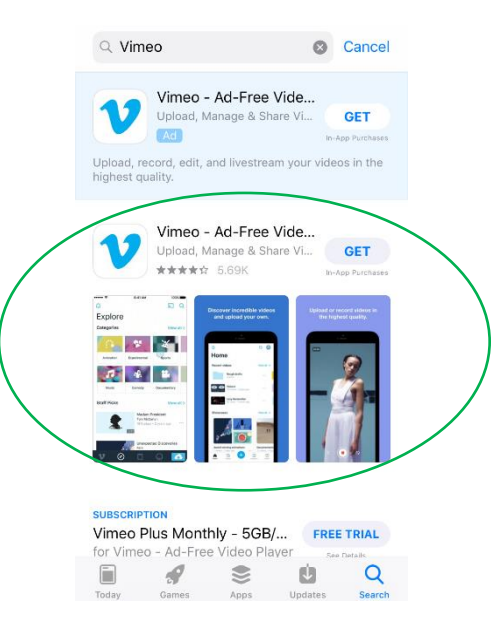

Step 6: Go to the App Store and install the Vimeo app.

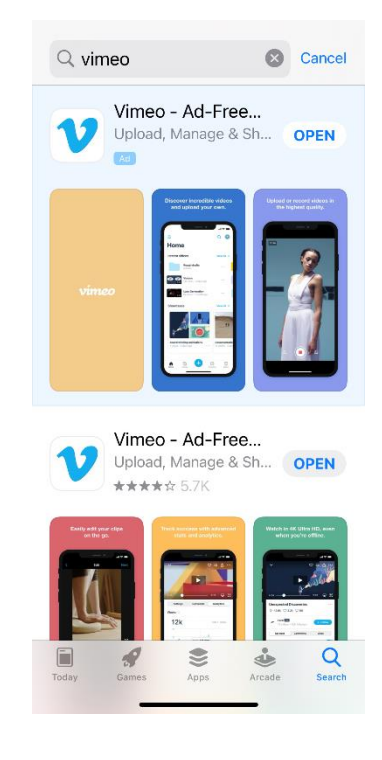

Step 7: Once the app has finished installing, tap "OPEN."

Step 8: If you have a Vimeo account, log in. If you don't have a Vimeo account, tap "Join" and create an account.

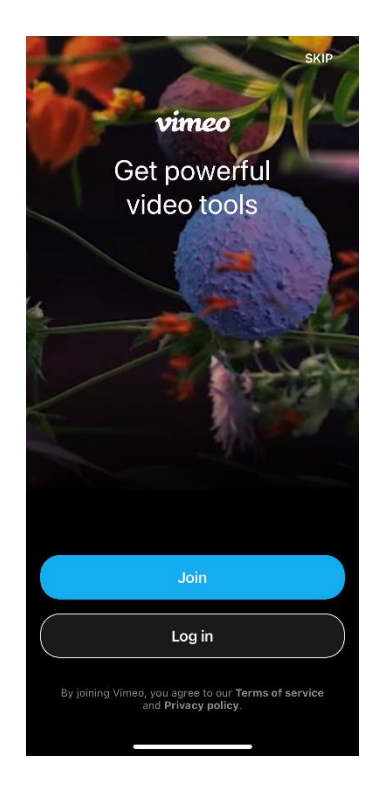

Step 9: Exit the Vimeo app and redo Step 2. This time after you tap "Download options" the pop-up in the image to the right may appear. Tap "Open."

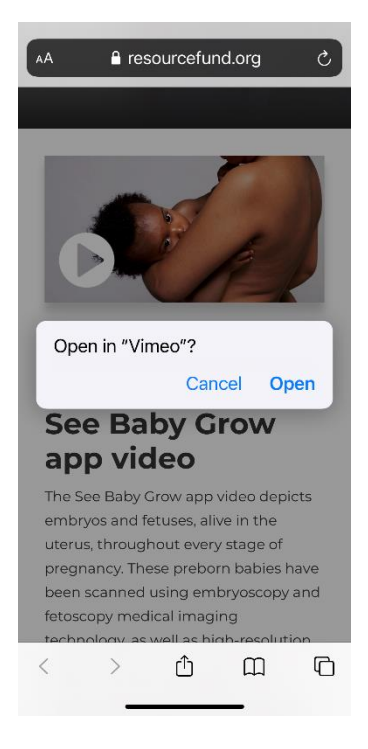

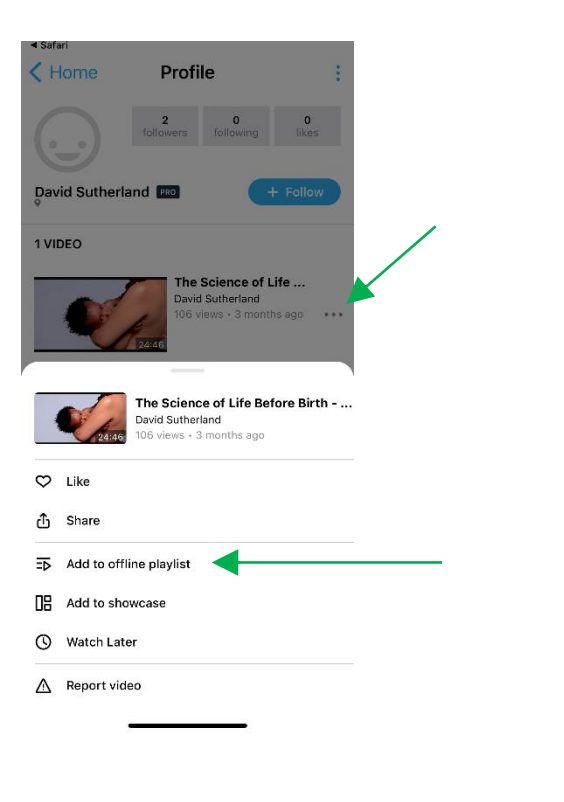

Step 10: Tap the three dots next to the video and then tap "Add to offline playlist."

Step 11: Once the video has finished downloading, it is viewable offline. Tap the video to play it.

## Instructions for Android phone and tablet:

Step 1: On your phone or tablet, go t[o resourcefund.org.](http://resourcefund.org/)

Step 2: Click "Download options."

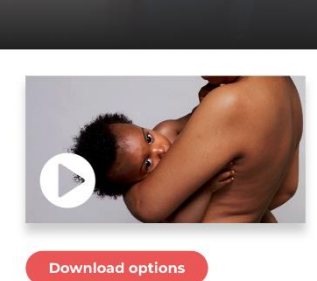

a resourcefund.org

### **See Baby Grow** app video

The See Baby Grow app video depicts embryos and fetuses, alive in the uterus, throughout every stage of pregnancy. These preborn babies have been scanned using embryoscopy and fetoscony medical imaging

Step 3: Click "Download," then click the downward arrow to the right of one of the file options.

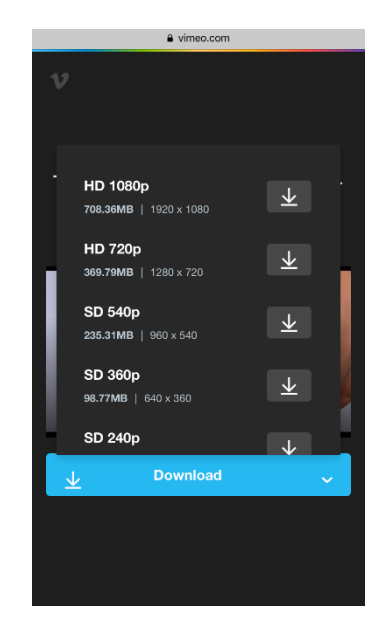

Step 4: Once download is complete, the video is viewable offline.